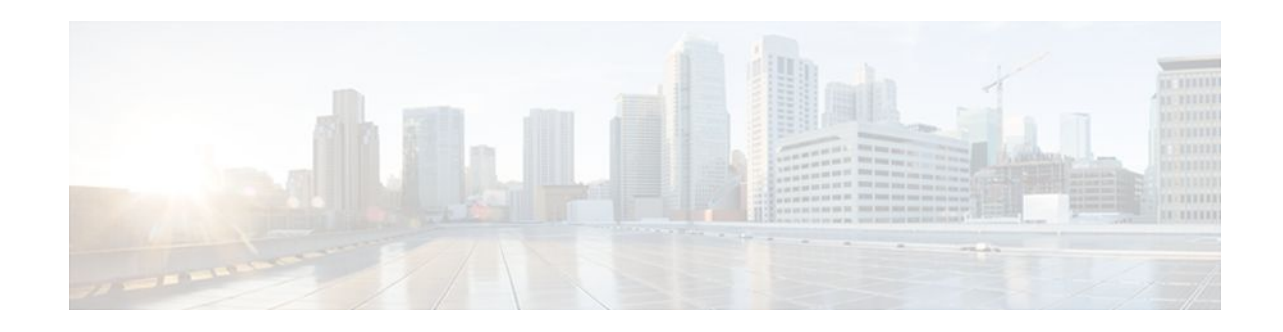

# **PPPoE Smart Server Selection**

#### **Last Updated: December 4, 2011**

The PPPoE Smart Server Selection feature allows service providers to determine which Broadband Remote Access Server (BRAS) a PPP call will terminate on.

The PPPoE Smart Server Selection feature allows you to configure a specific PPP over Ethernet (PPPoE) Active Discovery Offer (PADO) delay for a received PPPoE Active Discovery Initiation (PADI) packet. The PADO delay establishes the order in which the BRASs respond to PADIs by delaying their responses to particular PADIs by various times.

- Finding Feature Information, page 1
- Information About PPPoE Smart Server Selection, page 1
- [How to Configure PPPoE Smart Server Selection,](#page-1-0) page 2
- [Configuration Examples for PPPoE Smart Server Selection](#page-6-0), page 7
- [Additional References,](#page-8-0) page 9
- [Feature Information for PPPoE Smart Server Selection](#page-9-0), page 10

# **Finding Feature Information**

Your software release may not support all the features documented in this module. For the latest feature information and caveats, see the release notes for your platform and software release. To find information about the features documented in this module, and to see a list of the releases in which each feature is supported, see the Feature Information Table at the end of this document.

Use Cisco Feature Navigator to find information about platform support and Cisco software image support. To access Cisco Feature Navigator, go to [www.cisco.com/go/cfn.](http://www.cisco.com/go/cfn) An account on Cisco.com is not required.

# **Information About PPPoE Smart Server Selection**

• Benefits of PPPoE Smart Server Selection, page 1

## **Benefits of PPPoE Smart Server Selection**

PPPoE Smart Server Selection provides the following benefits for the Internet service providers (ISPs):

 $\mathbf{d}$   $\mathbf{d}$   $\mathbf{d}$ CISCO.

Americas Headquarters: Cisco Systems, Inc., 170 West Tasman Drive, San Jose, CA 95134-1706 USA

- <span id="page-1-0"></span>• Optimize their networks by predicting and isolating PPP calls to terminate on a particular BRAS.
- Establish a priority order among the BRASs by configuring varying degrees of delays in the broadband access (BBA) groups on different BRASs.
- Use circuit ID and remote ID tag matching with strings up to 64 characters in length.
- Use spaces in remote ID, circuit ID, and PPPoE service names.
- Restrict the service advertisements from a BRASs in a PADO message.
- Apply a PADO transmission delay based on circuit ID, remote ID, and service name.
- Do partial matching on service name, remote ID, and circuit ID.

## **How to Configure PPPoE Smart Server Selection**

- Configuring BBA Group PADO Delay, page 2
- [Configuring PADO Delay Based on Remote ID or Circuit ID,](#page-2-0) page 3
- [Configuring PPPoE Service PADO Delay](#page-5-0), page 6

## **Configuring BBA Group PADO Delay**

Perform this task to allow all calls coming into a defined BBA group on a BRAS to be treated with the same priority. All incoming sessions for a particular group would have their PADO responses delayed by the configured number of milliseconds.

This task allows ISPs to establish a priority order among the BRASs by configuring varying degrees of delays in the BBA groups on different BRASs.

#### **SUMMARY STEPS**

- **1. enable**
- **2. configure terminal**
- **3. bba-group pppoe** {*group-name* | **global**}
- **4. pado delay** *milliseconds*

#### **DETAILED STEPS**

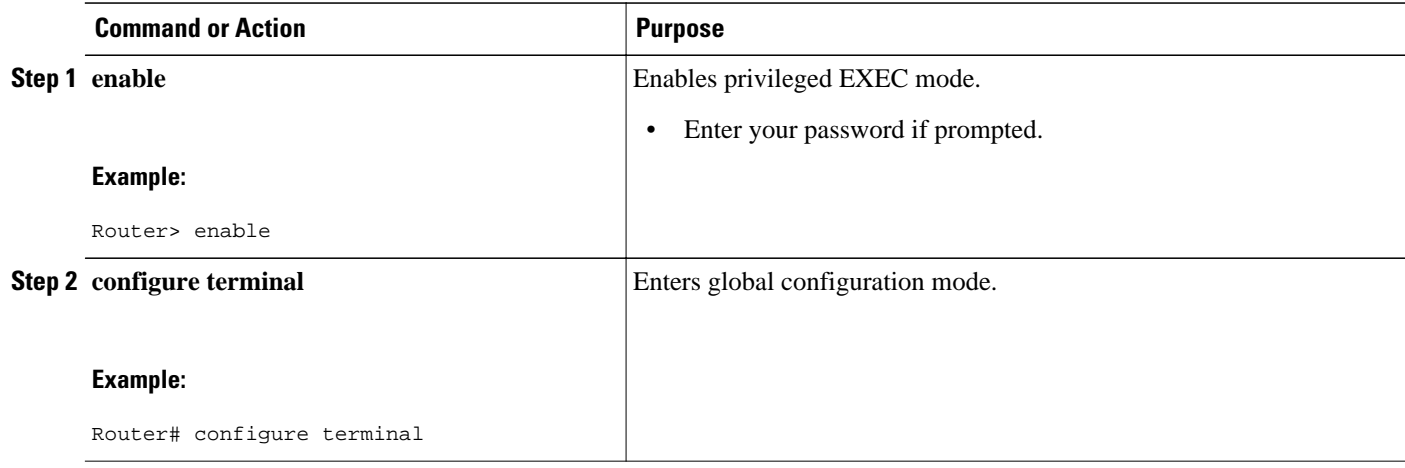

<span id="page-2-0"></span>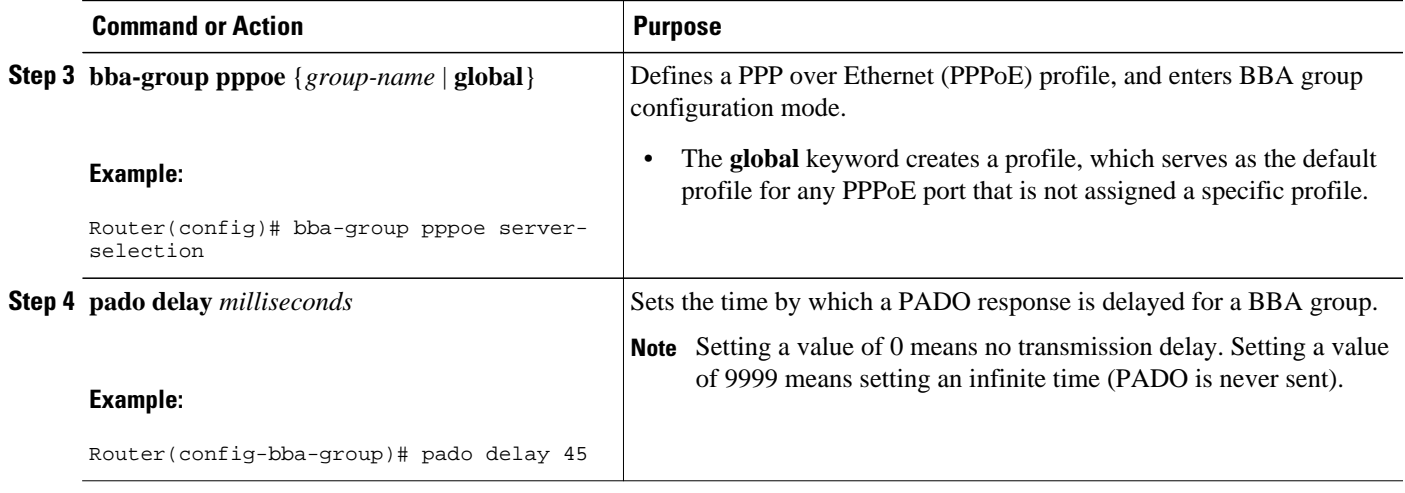

• Troubleshooting Tips, page 3

#### **Troubleshooting Tips**

Use the **debug pppoe** command to troubleshoot the PPPoE session.

### **Configuring PADO Delay Based on Remote ID or Circuit ID**

This task uses the **pppoe server** command to define a list of circuit ID and remote ID tags on a BRAS for a particular BBA group. The **pppoe delay** command is extended to specify delays based on the PPPoE circuit ID or remote ID tag.

All incoming calls are scanned and if the circuit ID or remote ID tags in the PADI match the list on the BRAS, then the PADO response will be delayed by the configured delay time. If there is no delay defined based on the circuit ID or remote ID, the per-PPPoE service delay is sought. It it is not found, the delay for the BBA group PADO is used. If no PPPoE delay is found, the PADO is sent without delay.

If there is no match and a BBA group PADO delay is configured under the same BBA group, then the PADO response is delayed by the configured delay time for that BBA group. If a BBA group PADO delay is not configured, then the PADO response is sent immediately.

With PPPoE smart server selection, you can do a partial match for a configured string by using a circuit ID or remote ID delay configured for the PPPoE server. (*Partial matching* is searching for parts of strings. It is used to search for similar strings.) The preference for matching the string is described in the Configuring PADO Delay Based on Remote ID or Circuit ID, page 3 table.

Perform this task to define a list of circuit ID and remote ID tags on a BRAS for a particular BBA group and configures the delay associated with the circuit ID and remote ID tags.

#### **SUMMARY STEPS**

- **1. enable**
- **2. configure terminal**
- **3. bba-group pppoe** {*group-name*| **global**}
- **4. pppoe server circuit-id delay** *milliseconds* **string** [**contains**] *circuit-id-string*
- **5. pppoe server remote-id delay** *milliseconds* **string** [**contains**] *remote-id-string*
- **6. pado delay circuit-id** *milliseconds*
- **7. pado delay remote-id** *milliseconds*
- **8. pado delay** *milliseconds*
- **9. end**

#### **DETAILED STEPS**

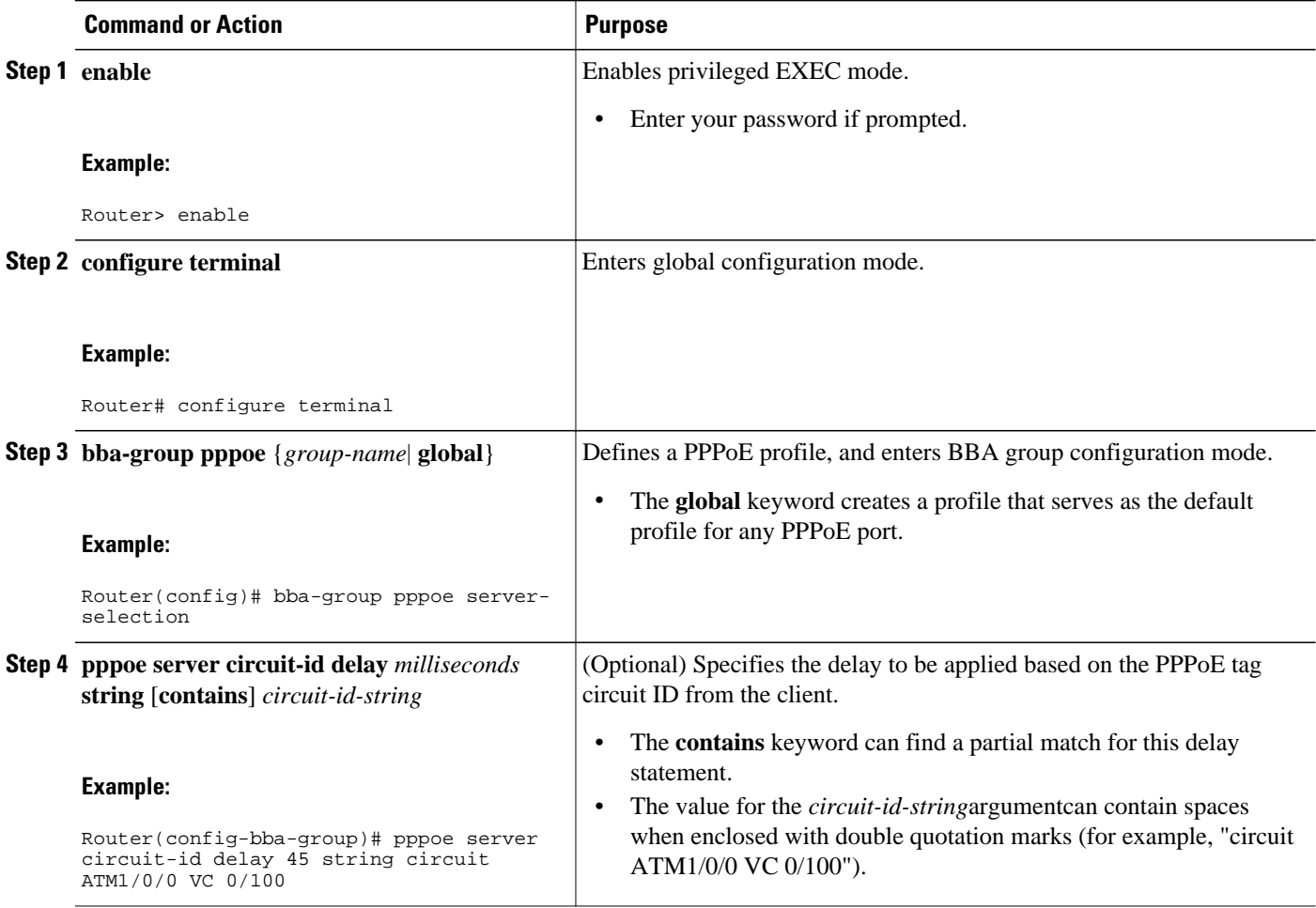

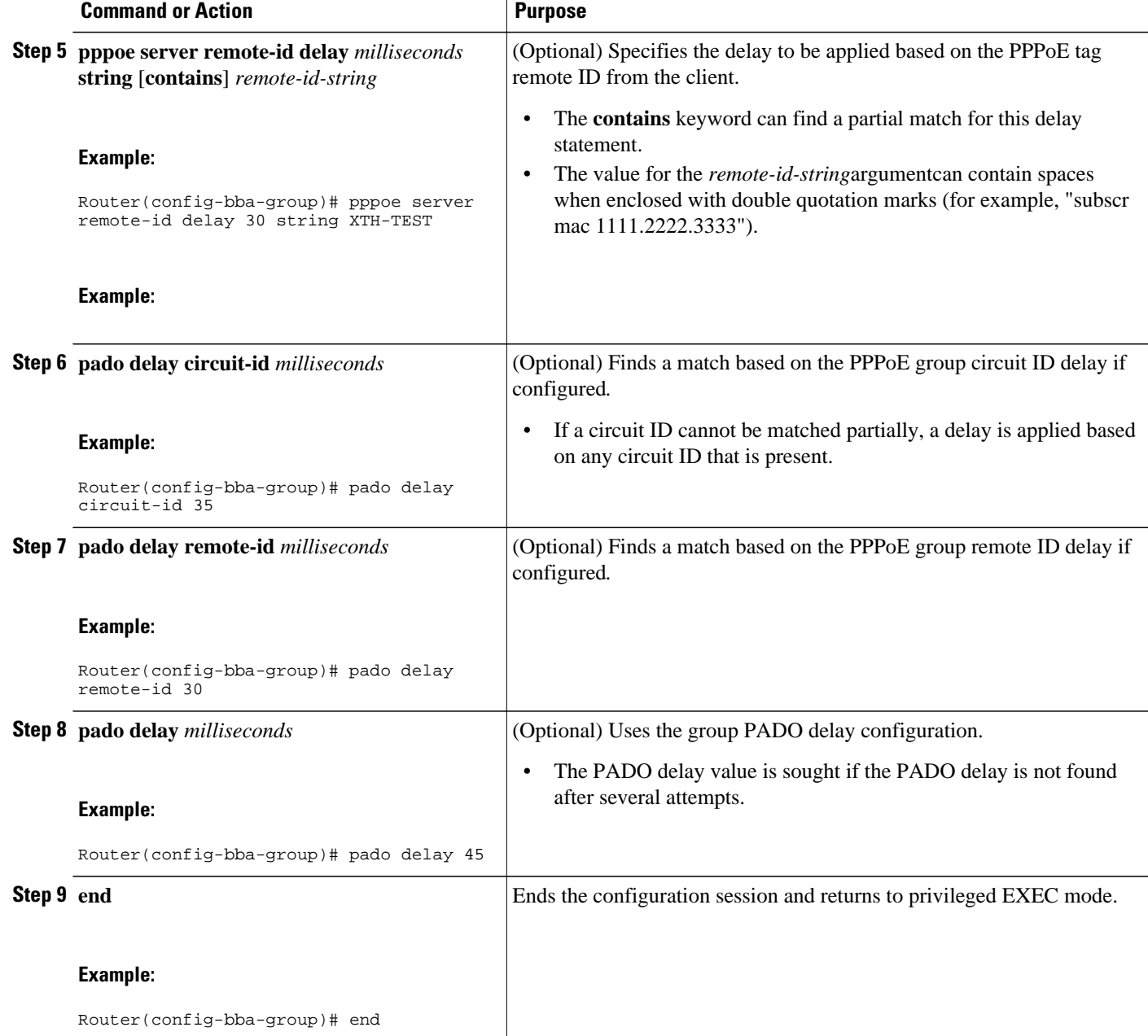

• Troubleshooting Tips, page 5

## **Troubleshooting Tips**

Use the **debug pppoe event** command to verify the smart server PADO delay selection.

## <span id="page-5-0"></span>**Configuring PPPoE Service PADO Delay**

Perform this task to specify a delay based on the PPPoE service. A delay is applied to the PADO offering based on the service name match.

#### **SUMMARY STEPS**

- **1. enable**
- **2. configure terminal**
- **3. policy-map type service** *policymap-name*
- **4. exit**
- **5. bba-group pppoe** [**global** | *profile-name*]
- **6. virtual-template** *interface-number*
- **7. service profile** *subscriber-profile-name* **refresh** *minutes*
- **8. service name match**
- **9. end**

#### **DETAILED STEPS**

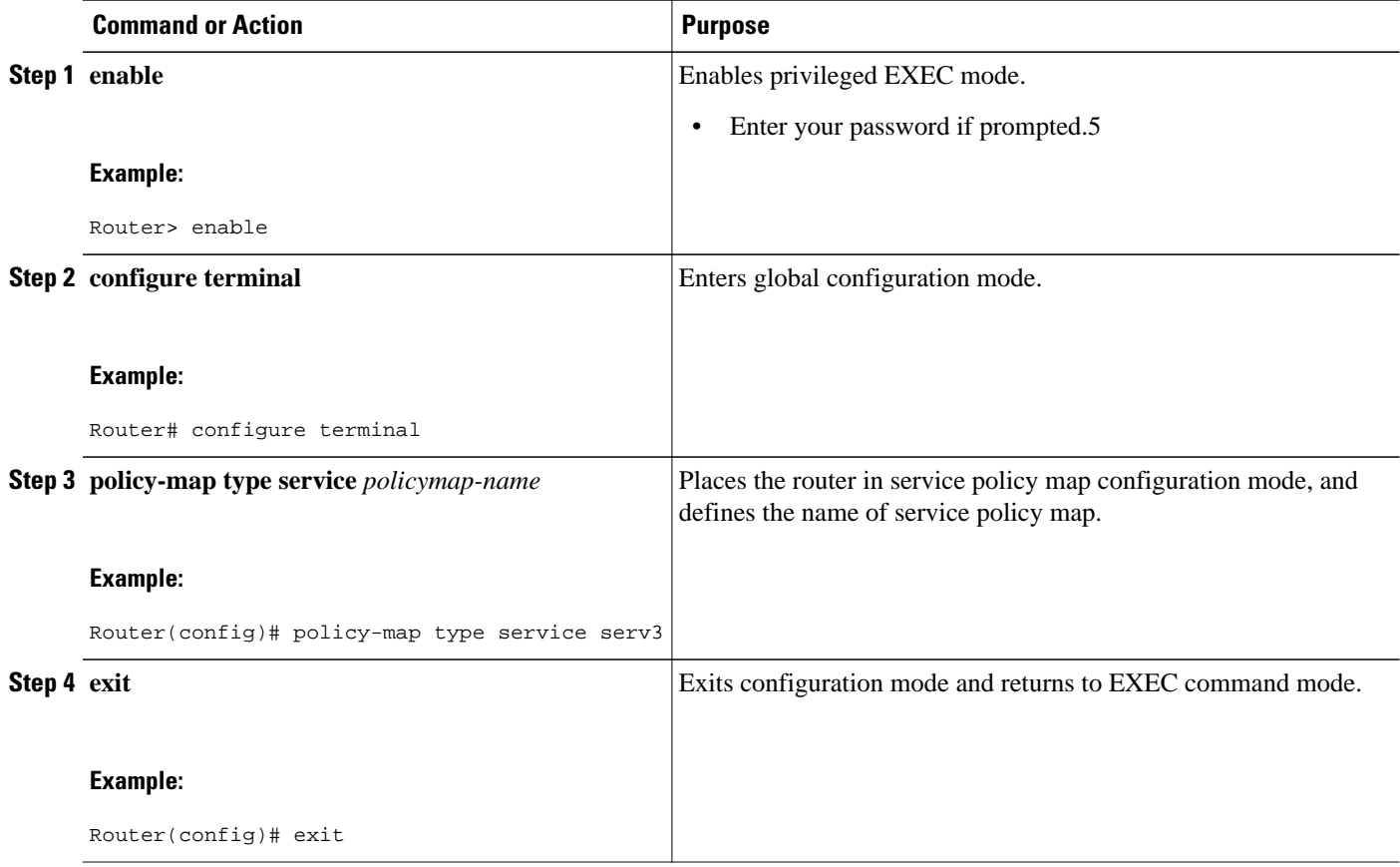

<span id="page-6-0"></span>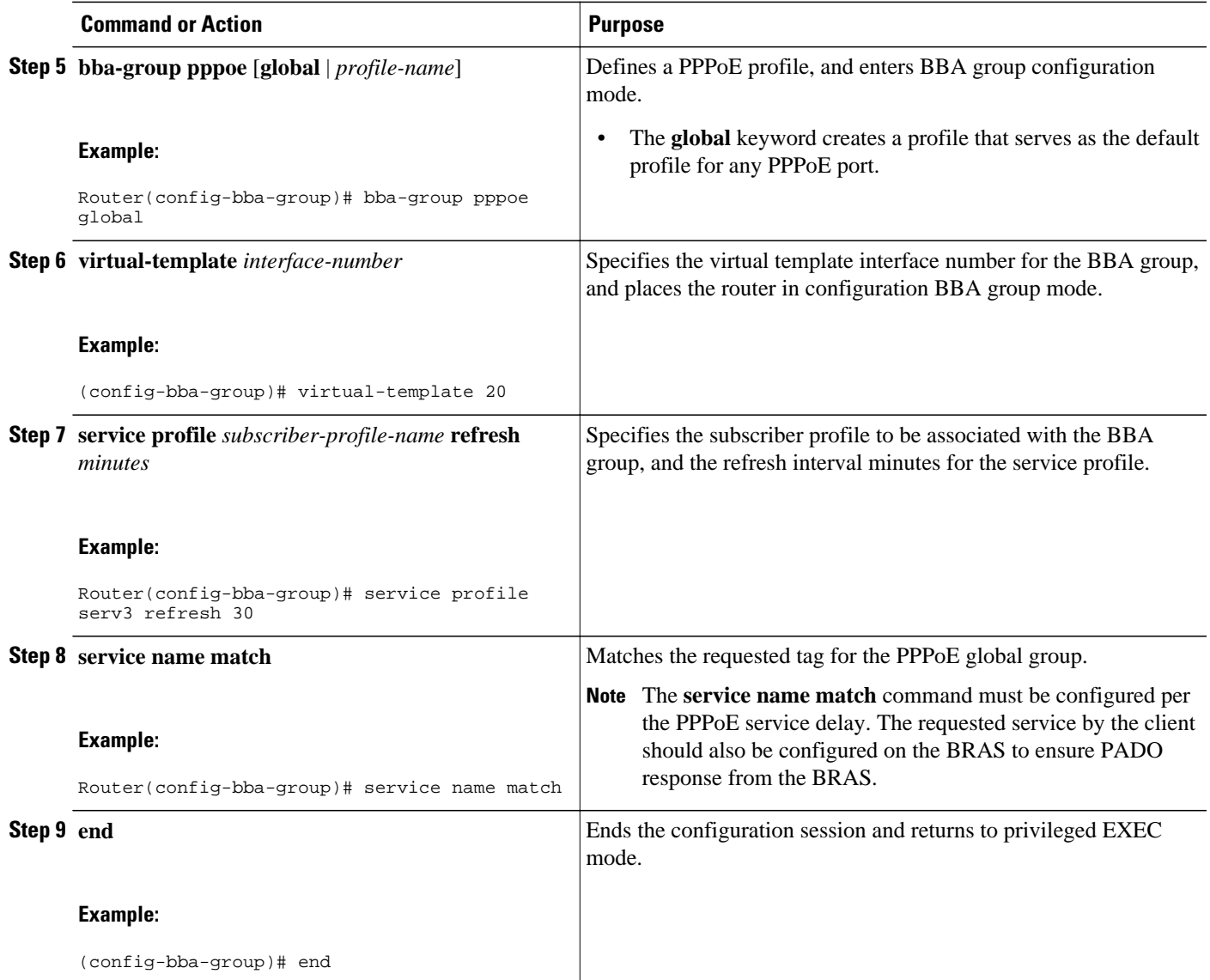

• Troubleshooting Tips, page 7

### **Troubleshooting Tips**

Use the **debug pppoe event**command to verify the service name match and PADO delay for a PPPoE service.

# **Configuration Examples for PPPoE Smart Server Selection**

- [Configuring BBA Group PADO Delay Example](#page-7-0), page 8
- [Configuring PADO Delay Example](#page-7-0), page 8
- [Configuring PPPoE Service PADO Delay Example,](#page-7-0) page 8

• Verifying the PPPoE Service Match and PADO Delay Example, page 8

### <span id="page-7-0"></span>**Configuring BBA Group PADO Delay Example**

The following example shows how to configure a BBA group for PADO delay:

```
Router(config)# bba-group pppoe server-selection
Router(config-bba-group)# pado delay 45
```
### **Configuring PADO Delay Example**

The following example shows how to match the string by using a circuit ID or remote ID delay configured for PPPoE server:

```
Router(config-bba-group)# pppoe server circuit-id delay 45 string "subscr mac 
1111.2222.3333"
Router(config-bba-group)# pado delay circuit-id 35
Router(config-bba-group)# pado delay remote-id 30
```
The following example shows how to configure PADO delay based on the remote ID or circuit ID:

Router(config-bba-group)# **pppoe server remote-id delay 20 string contains TEST** Router(config-bba-group)# **pppoe server remote-id delay 10 string XTH** Router(config-bba-group)# **pppoe server remote-id delay 30 string contains XTH-TEST** 

Generally, the first match found in the list is considered for the delay value. If the remote ID in the client PPPoE tag contains XTH-TEST, then the delay value is 20. In this case, the first match succeeds and the configuration never reaches a delay of 30. If the remote ID in the client PPPoE tag contains TH- no, then no match is found.

## **Configuring PPPoE Service PADO Delay Example**

The following example shows how to configure the PADO delay based on the PPPoE service:

```
Router(config)# policy-map type service XTH-services
Router(config-service-policymap)# pppoe service ILoBr delay 1000
Router(config-service-policymap)# pppoe service xth-service1 delay 500
Router(config-service-policymap)# pppoe service service-nodelay
Router(config-service-policymap)# exit
Router(config)# bba-group pppoe server-selection
Router(config-bba-group)# service svc-group
Router(config-bba-group)# service profile XTH-services
Router(config-bba-group)# service name match
Router(config-bba-group)# virtual-template 1
```
### **Verifying the PPPoE Service Match and PADO Delay Example**

The following example shows the output of the service name match and PADO delay for a PPPoE service using the **show pppoe derived group** *group-name* command. This command prints all the PPPoE services for the supported groups and also shows the associated delay for this service.

```
Router# show pppoe derived group svc-group
Derived configuration from subscriber profile 'XTH-services':
Service names: servicename:pado-delay
ILoBr:1000, xth-service1:500, service nodelay:0
```
# <span id="page-8-0"></span>**Additional References**

The following sections provide references related to the PPPoE Smart Server Selection feature.

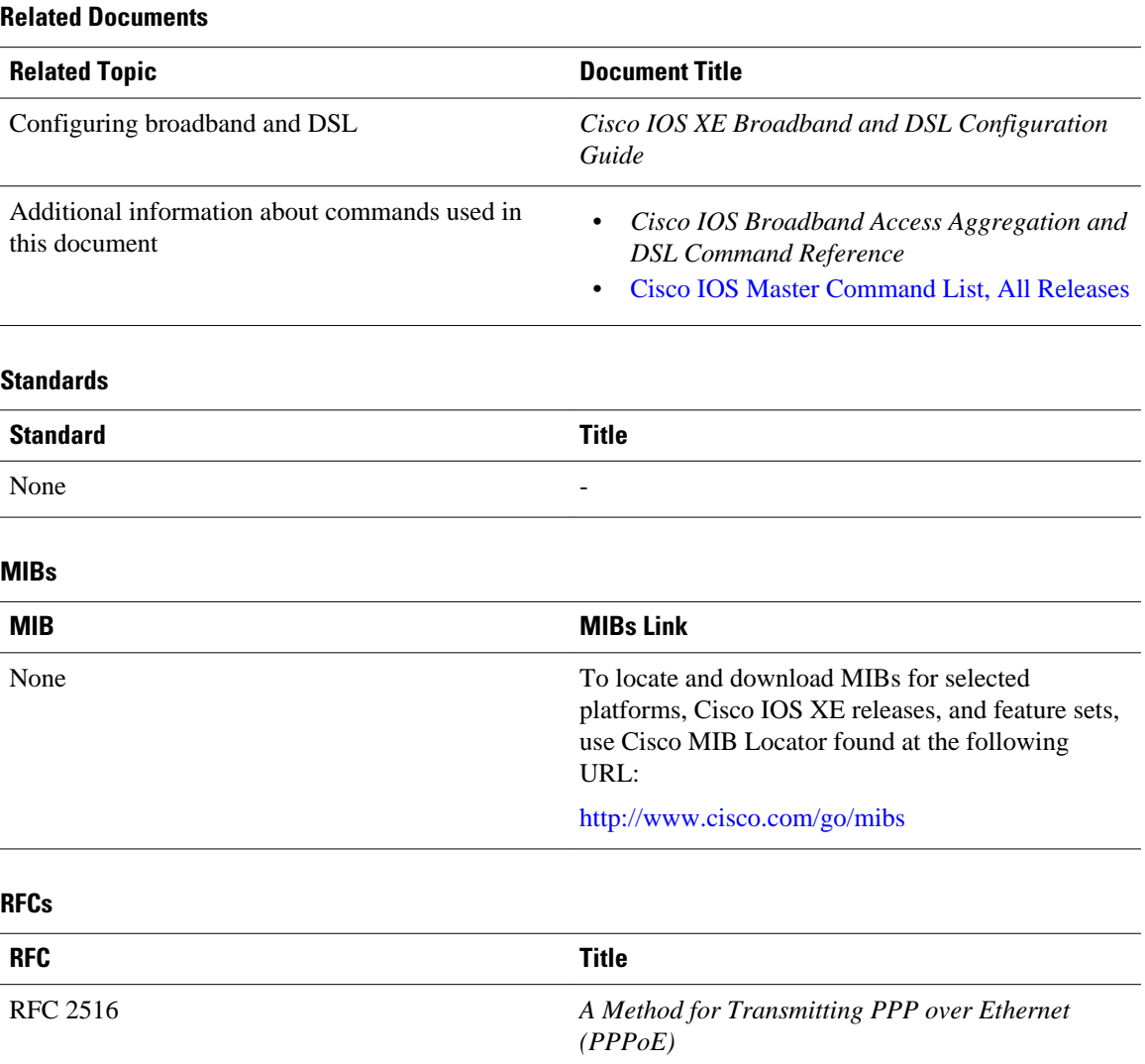

#### <span id="page-9-0"></span>**Technical Assistance**

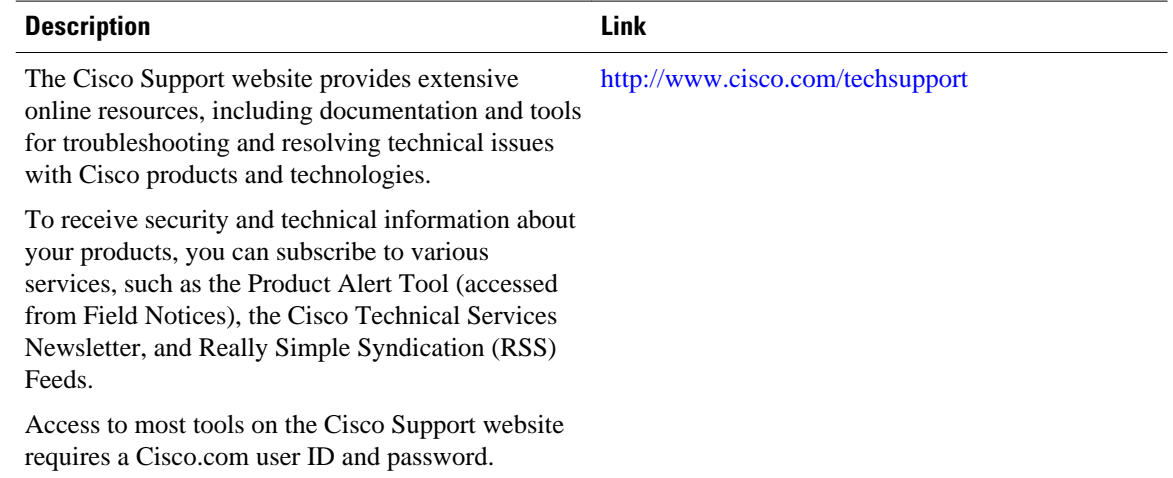

## **Feature Information for PPPoE Smart Server Selection**

The following table provides release information about the feature or features described in this module. This table lists only the software release that introduced support for a given feature in a given software release train. Unless noted otherwise, subsequent releases of that software release train also support that feature.

Use Cisco Feature Navigator to find information about platform support and Cisco software image support. To access Cisco Feature Navigator, go to [www.cisco.com/go/cfn.](http://www.cisco.com/go/cfn) An account on Cisco.com is not required.

*Table 1 Feature Information for PPPoE Smart Server Selection*

| <b>Feature Name</b>                 | <b>Releases</b>          | <b>Feature Information</b>                                                                                                    |
|-------------------------------------|--------------------------|----------------------------------------------------------------------------------------------------|
| <b>PPPOE Smart Server Selection</b> | Cisco IOS XE Release 2.4 | <b>PPPOE Smart Server Selection</b><br>allows service providers to<br>determine which Broadband<br>Remote Access Server (BRAS) a<br>PPP call will terminate on. |

Cisco and the Cisco logo are trademarks or registered trademarks of Cisco and/or its affiliates in the U.S. and other countries. To view a list of Cisco trademarks, go to this URL: [www.cisco.com/go/trademarks](http://www.cisco.com/go/trademarks). Third-party trademarks mentioned are the property of their respective owners. The use of the word partner does not imply a partnership relationship between Cisco and any other company. (1110R)

Any Internet Protocol (IP) addresses and phone numbers used in this document are not intended to be actual addresses and phone numbers. Any examples, command display output, network topology diagrams, and other figures included in the document are shown for illustrative purposes only. Any use of actual IP addresses or phone numbers in illustrative content is unintentional and coincidental.

© 2011 Cisco Systems, Inc. All rights reserved.